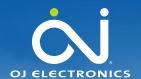

# Product information

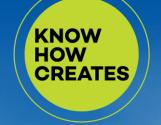

No. 692 September 2021

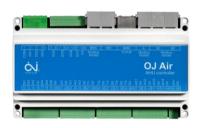

# OJ-Air AHC-3000 Software 1.33

Software 1.33 is now released for up-grade by the free PC tool or Cloud, and will be introduced into the production at OJ Electronics on all new orders.

# Changes

Compared to version 1.32 there were following improvements:

# **Functional description**

No changes. The "Functional description AHC-3000 01" available at OJ Electronics customer log-in is still valid.

# **Functionality**

#### New features:

- · Supply Air filter monitoring added
  - o Timer
  - Switch NO
  - Switch NC

#### Improved features:

None

#### **HMI-35T**

- Supply Air filter added in menu:
  - Settings Configuration AHU factory options
  - Settings Configuration Digital inputs
  - Filter Settings

#### **BMS Modbus**

No changes

#### **Alarms**

- Alarm 0708 Supply air filter pressure switch active.
- Alarm 0707 Replace supply air filter and reset filter replacement timer.

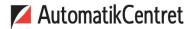

Strandvejen 42 • Saksild • 8300 Odder 86 62 63 64 • www.automatikcentret.dk info@automatikcentret.dk OJ cannot be held liable for any errors in the material. OJ reserves the right to alter its products without notice. This also applies to products already on order, provided that such alterations can be made without requiring subsequent changes in specifications already agreed. The contents of this material may be subject to copyright and other intellectual property rights and is either the property of or used under license by OJ Electronics. The OJ trademark is a registered trademark of OJ Electronics A/S. © 2021 OJ Electronics A/S.

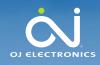

# **Product information**

KNOW HOW CREATES

In 692 Sentember 2021

#### OJ-Air2-HMI-20T

No changes.

#### Cloud

No changes

## Compatibility

When upgrading from software version 1.32 to 1.33 is Supply Air filter default set to "Switch NO".

De-select the check mark if the Supply Air filter feature not shall be used.

#### Software versions

- AHC-3000-X software 1.33
- AHC-3000-HMI-35T software 1.33
- OJ-Air2-HMI-20T software 2.03

#### **Affected articles**

- AHC-3000-T
- AHC-3000-B
- AHC-3000-S
- AHC-3000-HMI-35T

### **Coming into force**

Version 1.33 was released in week 37 2021

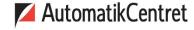

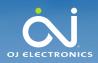

# **Product information**

KNOW HOW CREATES

No. 692 September 2021

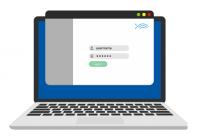

https://ojelectronics.com/support

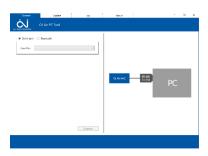

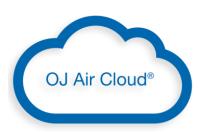

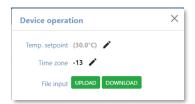

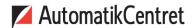

Strandvejen 42 • Saksild • 8300 Odder 86 62 63 64 • <u>www.automatikcentret.dk</u> info@automatikcentret.dk

## **Software Upgrade**

The SW files are available at OJ Electronics Customer Login <a href="https://ojelectronics.com/support">https://ojelectronics.com/support</a> and SW upgrade is possible using OJ Air Cloud or OJ Air PC-Tool vers. 1.2 or higher.

• File: AHC3000\_MCUSW\_133\_00\_0000.zip

**OBS:** If upgrading from lower SW versions than 1.20 another procedure is required. Please see Product information no. 693

**OBS**: In order to make a safe software update please follow this procedure:

# Using OJ Air PC Tool and OJ-USB2RS485-CONV:

- 1. Connect OJ-USB2RS485-CONV to your labtop USB port and the RJ12 plug to AHC-3000 HMI port.
- 2. Power the AHC-3000 up.
- 3. Update the AHC-3000 controller by the OJ Air PC Tool.
- 4. Remove OJ-USB2RS485-CONV RJ12 plug from AHC-3000 HMI port and connect the AHC-3000-HMI-35T.
- 5. Power the AHC-3000 Off and wait 5 seconds.
- 6. Power the AHC-3000 up.
- 7. Wait until red flashing LED at the power plug starts flashing green and the HMI stops flashing White/black
- 8. The controller and HMI are now updated and the new version can be read out in the menu "Software"

The sturdy USB to the RS485 converter is available from OJ Electronics. Please order Part no.: OJ-USB2RS485-CONV.

#### **Using Cloud:**

- Open the specific controller tab on <a href="https://oj.hvac-cloud.com/">https://oj.hvac-cloud.com/</a>
- 2. Select "Device operation" and UPLOAD
- 3. Select file and UPLOAD
- 4. Wait until the file transmission is completed OK
- The controller continues to operate using the old software until the first mains power cycle from Off to On
- During powering up the AHC-3000 automatically starts using the available new software and updates the HMI as well

#### Contact

If further technical information is required please contact our support dept.: <a href="mailto:support@oj.dk">support@oj.dk</a>.

OJ cannot be held liable for any errors in the material. OJ reserves the right to alter its products without notice. This also applies to products already on order, provided that such alterations can be made without requiring subsequent changes in specifications already agreed. The contents of this material may be subject to copyright and other intellectual property rights and is either the property of or used under license by OJ Electronics. The OJ trademark is a registered trademark of OJ Electronics A/S. © 2021 OJ Electronics A/S.